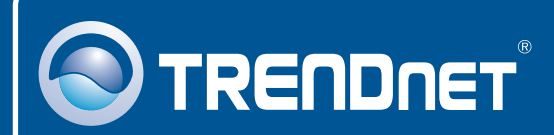

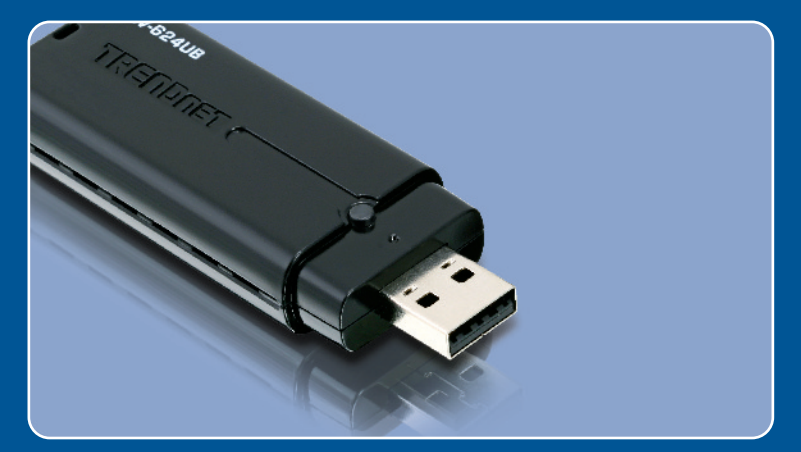

# Guia de Instalação Rápida

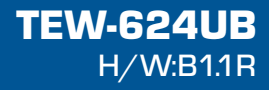

# Índice

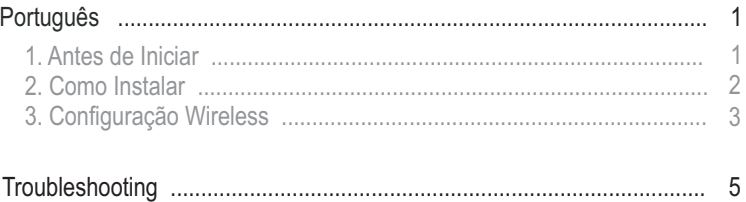

# **1. Antes de Iniciar**

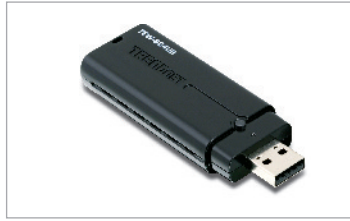

#### **Conteúdo da Embalagem**

- 
- TEW-624UB<br>• CD-ROM de Utilitários & Driver
- · Guia de Instalação Rápida ?Guia de Instalação Rápida Cabo de Extensão USB
- 

### **Requisitos do Sistema**

- Porta USB: 2.0 ou 1.1<br>• Drive de CD-ROM
- 
- ?Drive de CD-ROM CPU: 300 MHz ou superior (XP/2000) / 800 MHz ou superior (Windows
- ?Vista) Memória: 256 MB RAM ou superior (XP/2000)/ 512 MB RAM ou superior
- ?(Windows Vista) Windows Vista/XP/2000

### **Aplicação**

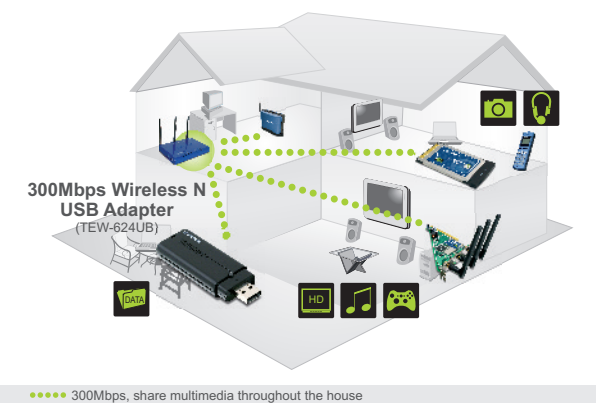

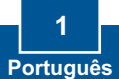

# **2. Como Instalar**

**Importante!** NÃO instale o adaptador USB no computador até instruído a fazê-lo.

- TRENDRET **1.** Insira o **CD-ROM de Utilitários e Driver** no Drive de CD-ROM do seu computador e então clique **Install Utility** (Instalar Utilitário) e então clique em seu sistema operacional. **2.** Siga as instruções do **InstallShield Wizard** (Assistente 四 de Instalação). elup has finished installing TRENDreet TEW-624UB 300M **3.** Clique **Finish** (Finalizar). Finish **4.** Conecte o adaptador wireless a uma porta USB do seu computador.
	- **5.** Os Drivers irão instalar automaticamente.

**Agora sua instalação está completa.**

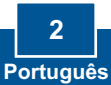

# **3. Configuração Wireless**

### **Windows XP/2000**

**1.** No canto inferior direito da sua tela, faça duplo clique no ícone do utilitário de cliente wireless **(wireless client utility).**

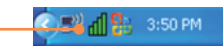

**2.** Clique **Site Survey**, clique no **SSID** que identifica seu ponto de acesso wireless e então clique **Connect** (Conectar).

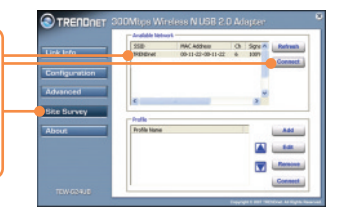

**3.** Se **Encryption** (Criptografia) está habilitada em seu ponto de acesso, selecione a autenticação (Auth Mode) e criptografia (Encryption )e entre com a chave criptografada e clique **Apply**  (Aplicar).

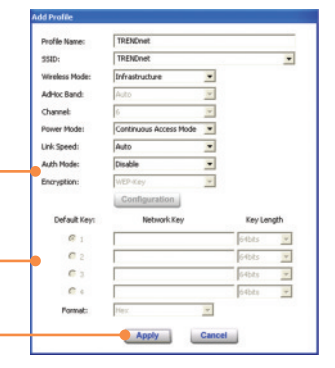

### **Windows Vista**

**1.** No canto inferior direito da sua tela, faça duplo clique no ícone do utilitário de cliente wireless **(wireless client utility).**

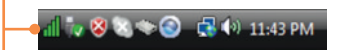

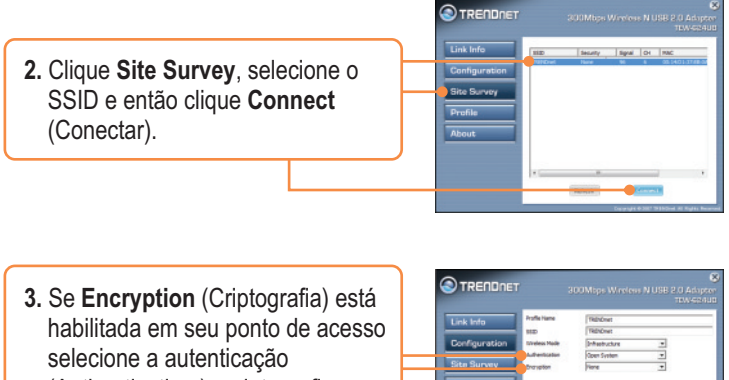

(Authentication )e criptografia (Encryption) e entre com a chave criptografada e clique **Apply**  (Aplicar).

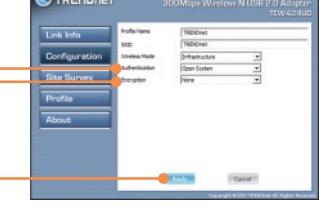

### **Configuração Wireless agora está completa.**

Para informações detalhadas sobre esta e outras configurações avançadas do TEW-624UB, favor recorrer ao Guia do Usuário incluído no CD-ROM de Utilitários e Driver ou ao website da TRENDnet em www.trendnet.com

> **Registre Seu Produto Para garantir o alto nível do serviço e suporte ao consumidor, por favor tire um minuto para registrar seu produto Online em: www.trendnet.com/register Agradecemos por ter escolhido TRENDnet**

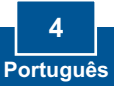

#### **P1: Eu inseri o CD-ROM de Utility & Driver no Drive de CD-ROM do meu computador e o menu de instalação não aparece automaticamente. O que devo fazer?**

**R1:**  Se a janela não aparecer automaticamente, clique Start (Iniciar), clique Run ( Executar) e digite D:\autorun onde "D" em "D:\autorun.exe" é a letra designada ao seu Drive de CD-ROM e então pressione a tecla ENTER em seu teclado.

#### **P2: Eu completei todos os passos do guia de instalação rápida, mas meu Adaptador USB Wireless não está conectando-se ao meu ponto de acesso. O que devo fazer?**

**R2:** Primeiro, verifique se o nome de rede (SSID) é idêntico ao nome de rede (SSID) de seu roteador ou ponto de acesso wireless. Segundo, favor verificar com seu administrador de rede qual é a chave de segurança para acessar um ponto de acesso ou roteador wireless protegido. Favor recorrer ao Guia do Usuário para mais informações referentes a segurança de rede wireless. Terceiro, verifique as propriedades de seu TCP/IP para assegurar-se de que "Obtain an IP address automatically" (obter endereço IP automaticamente) está selecionado. Quarto, faça duplo clique no ícone do Utilitário de Cliente Wireless, clique Site Survey e então clique Refresh (Renovar) para verificar se existe alguma rede wireless listada disponível.

#### **P3: O Windows não conseguiu reconhecer meu hardware. O que devo fazer?**

**R3:** Primeiro, certifique-se de que seu computador atende aos requisitos mínimos de sistema como especificado na seção 1 deste guia de instalação rápida. Segundo, você deve completar a instalação do utilitário de configuração wireless (como descrito na seção 2) antes de conectar o Adaptador USB Wireless ao seu computador. Por último, você deve considerar conectar o Adaptador USB Wireless em uma outra porta USB de seu computador.

#### **P4: Eu não consigo abrir o utilitário de configuração wireless. O que devo fazer? R4:** Acesse seu gerenciador de dispositivos para certificar-se de que o adaptador está instalado adequadamente. Se você vir um dispositivo de rede com uma interrogação ou exclamação amarela, você precisará reinstalar o dispositivo e/ou os drivers. Para acessar seu gerenciador de dispositivos, clique com o botão direito em My Computer (Meu computador), clique Properties (Propriedades), na aba Hardware clique Device Manager (Gerenciador de Dispositivos).

Se você ainda encontrar problemas ou tiver alguma pergunta referente ao TEW-624UB, favor recorrer ao Guia do Usuário incluído no CD-ROM de Utilitários e Driver CD-ROM ou entrar em contato com o Departamento de Suporte Técnico da Trendnet.

#### **Certificados**

Este equipamento foi submetido a testes e provou ser aderente às Regras FCC e CE. Sua operação está sujeitas às seguintes condições:

(1) Este dispositivo não pode causar interferência prejudicial.

(2) Este dispositivo deve aceitar qualquer interferência recebida. Isso inclui interferências que podem causar operação indesejada.

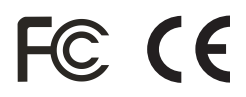

Lixo de produtos elétricos e eletrônicos não deve ser depositado em lixeiras caseiras. Favor reciclar onde há disponibilidade. Verifique com sua Autoridade Local ou Revendedor para obter informações sobre reciclagem.

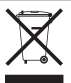

**NOTA:** O FABRICANTE NÃO É RESPONSÁVEL POR QUALQUER INTERFERÊNCIA DE RÁDIO OU TV CAUSADA POR MODIFICAÇÕES NÃO AUTORIZADAS NESTE EQUIPAMENTO. TAIS MODIFICAÇÕES PODEM VIOLAR A AUTORIDADE DO USUÁRIO DE OPERAR O EQUIPAMENTO.

#### ADVERTENCIA

En todos nuestros equipos se mencionan claramente las caracteristicas del adaptador de alimentacón necesario para su funcionamiento. El uso de un adaptador distinto al mencionado puede producir daños fisicos y/o daños al equipo conectado. El adaptador de alimentación debe operar con voltaje y frecuencia de la energia electrica domiciliaria existente en el pais o zona de instalación.

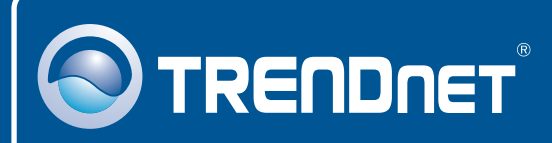

## TRENDnet Technical Support

### US · Canada

24/7 Tech Support **Toll Free Telephone:** 1(866) 845-3673

 $\overline{E}$ **urope** (Germany • France • Italy • Spain • Switzerland • UK)

English/Espanol - 24/7 **Toll Free Telephone:** +00800 60 76 76 67

#### **Worldwide**

English/Espanol - 24/7 **Telephone:** +(31) (0) 20 504 05 35

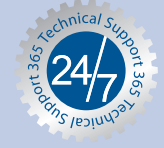

### Product Warranty Registration

**Please take a moment to register your product online. Go to TRENDnet's website at http://www.trendnet.com/register**

## **TRENDNET**®

**20675 Manhattan Place Torrance, CA 90501 USA**

Copyright ©2008. All Rights Reserved. TRENDnet.